**CO., LTD**

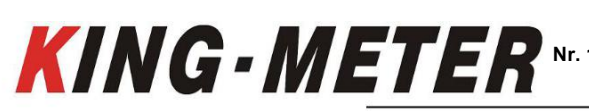

**Nr. 15, Chenchang Road, Beichen Dist. Tianjin, 300134, CN Fax**:**+0086 022 8478 0358 Tel: +0086 022 8478**

**KING-METER TECHNOLOGY** 

# **BEDIENUNGSANLEITUNG**

AUTOMATISCHE NICHT bearbeitete Übersetzung by DR.

# **K5304-LCD**

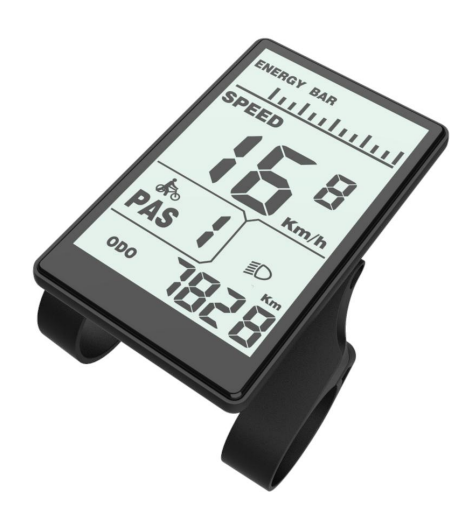

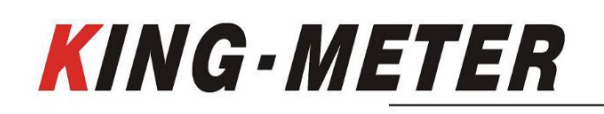

# Inhalt

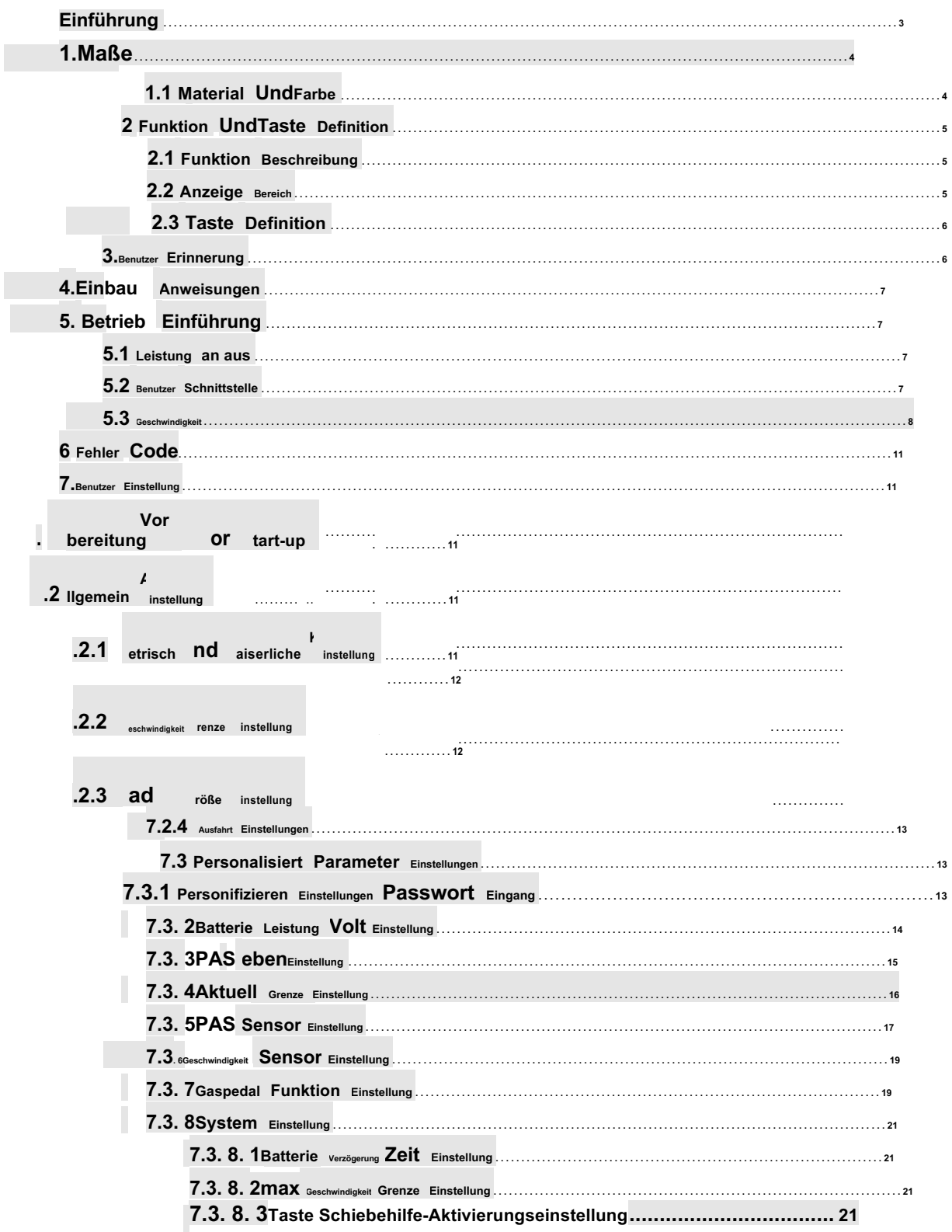

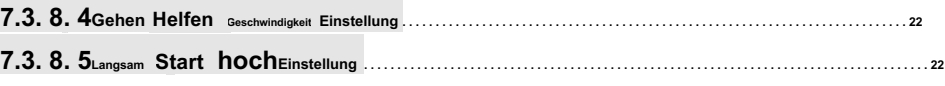

# **KING-METER**

 $\mathbb{R}^n$ 

Nr. 15, Chenchang Road, Beichen Dist. Tianjin, 300134, CN Fax: +0086 022 8478 0358 Tel: +0086 022 8478

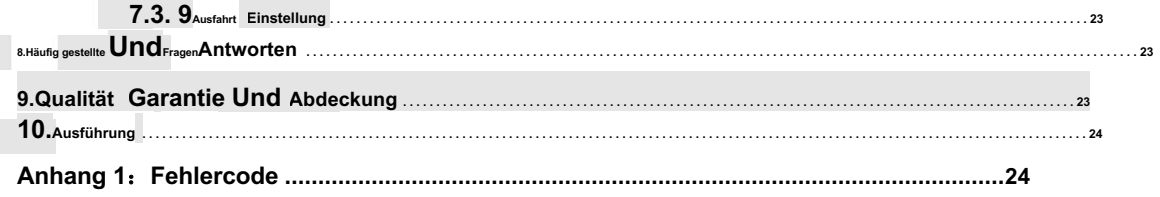

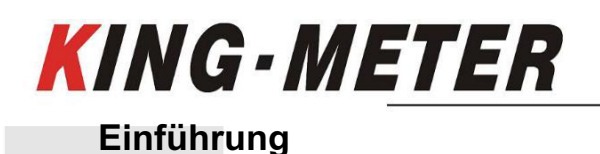

**Sehr geehrte Benutzer, um Ihr E-Bike besser bedienen zu können, lesen Sie bitte vor der Verwendung die Bedienungsanleitung des K5304 LCD-Displays sorgfältig durch. Wir erklären Ihnen jedes Detail des Displays in der einfachsten Sprache, einschließlich der Installation und Einstellung der Hardware und der normalen Verwendung des Displays. Gleichzeitig hilft es Ihnen, mögliche Verwirrung und Hindernisse zu lösen.**

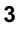

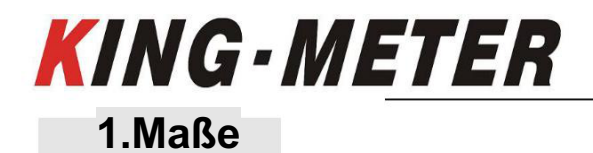

**KING-METER TECHNOLOGY CO., LTD**

**Nr. 15, Chenchang Road, Beichen Dist. Tianjin, 300134, CN Fax**:**+0086 022 8478 0358 Tel: +0086 022 8478**

# **1.1 Material und Farbe**

**Das Produktgehäuse des K5304 besteht aus weißen und schwarzen PC-Materialien. Das Material des Gehäuses darf normalerweise bei einer Temperatur von - 20 verwendet werden**℃**bis 60**℃ **,und gute mechanische Eigenschaften garantiert werden.**

**Abbildungs- und Maßzeichnung (Einheit: mm)**

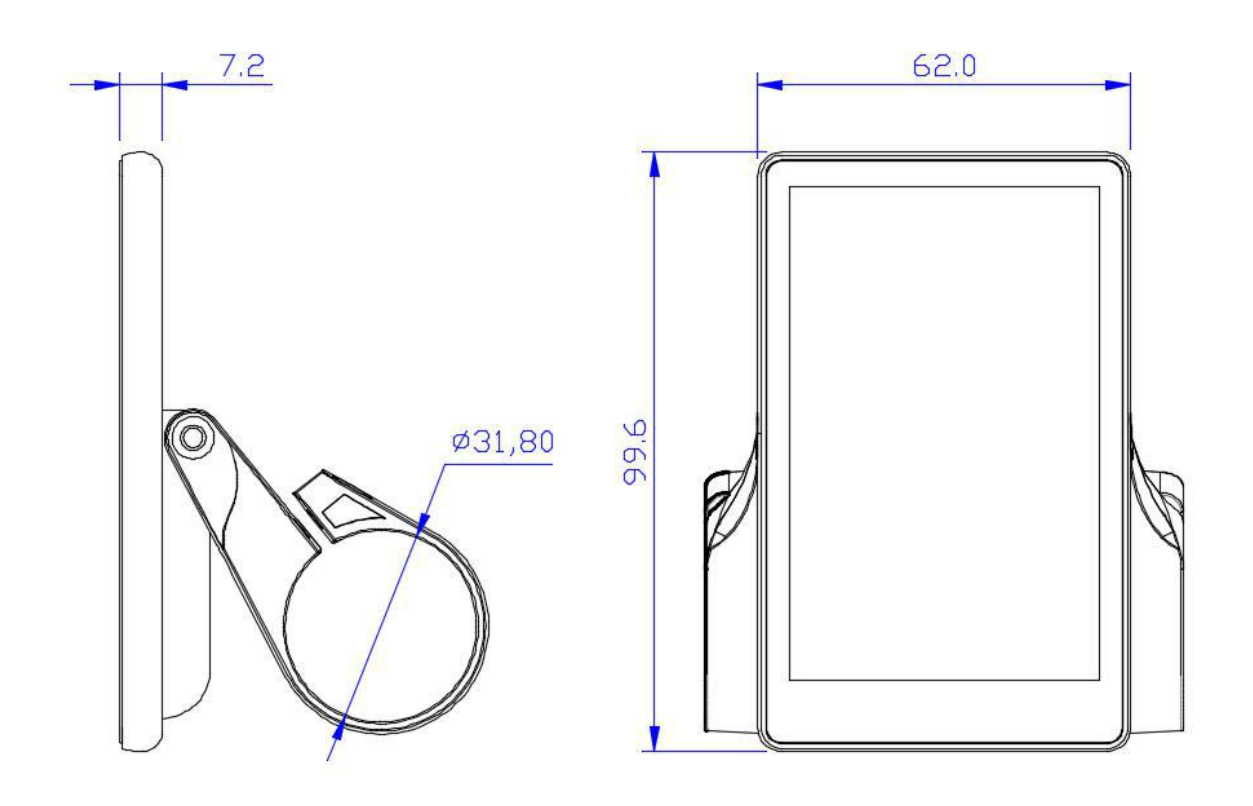

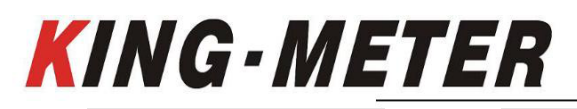

# **2 Funktion UndTaste Definition**

# **2.1 Funktion Beschreibung**

**K5304 bietet Ihnen eine Vielzahl von Funktionen und Anzeigen, um Ihre Fahranforderungen zu erfüllen.**

**K5304 zeigt:**

- ◆ **Batteriekapazität**
- ◆ **Geschwindigkeit (einschließlich Echtzeit-Geschwindigkeitsanzeige, Höchstgeschwindigkeitsanzeige und Durchschnittsgeschwindigkeitsanzeige),**
- **Entfernung (einschließlich Reise und ODO),**
- ◆ **6 km/h**
- ◆ **Hintergrundbeleuchtung einschalten,**
- ◆ **Fehlercode,**

◆ **Mehrere Einstellparameter. Wie zum Beispiel: Raddurchmesser, Geschwindigkeitsbegrenzung, Einstellung der Batteriekapazität,** 

**Einstellung verschiedener PAS-Stufen und leistungsunterstützter Parameter, Einstellung des Einschaltkennworts, Einstellung der Strombegrenzung des** 

**Controllers usw.**

## **2.2 Anzeige Bereich**

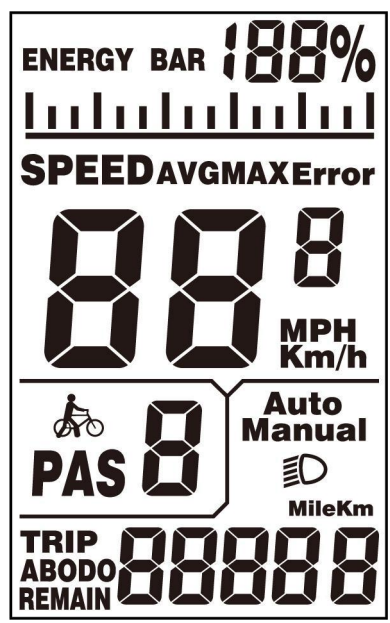

**K5304 vollständig anzeigen**

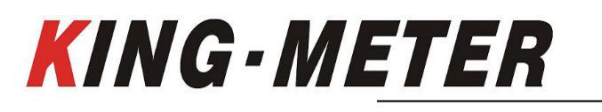

**KING-METER TECHNOLOGY CO., LTD**

**Nr. 15, Chenchang Road, Beichen Dist. Tianjin, 300134, CN Fax**:**+0086 022 8478 0358 Tel: +0086 022 8478**

## **2.3 Taste Definition**

**Der Hauptkörper des Knopfes besteht aus PC-Material und der Knopfteil aus weichem Silikonmaterial, alles in Schwarz.** 

**Auf dem Display des K5304 befinden sich drei Tasten. Einschließlich Einschalt-/Modus-Taste**

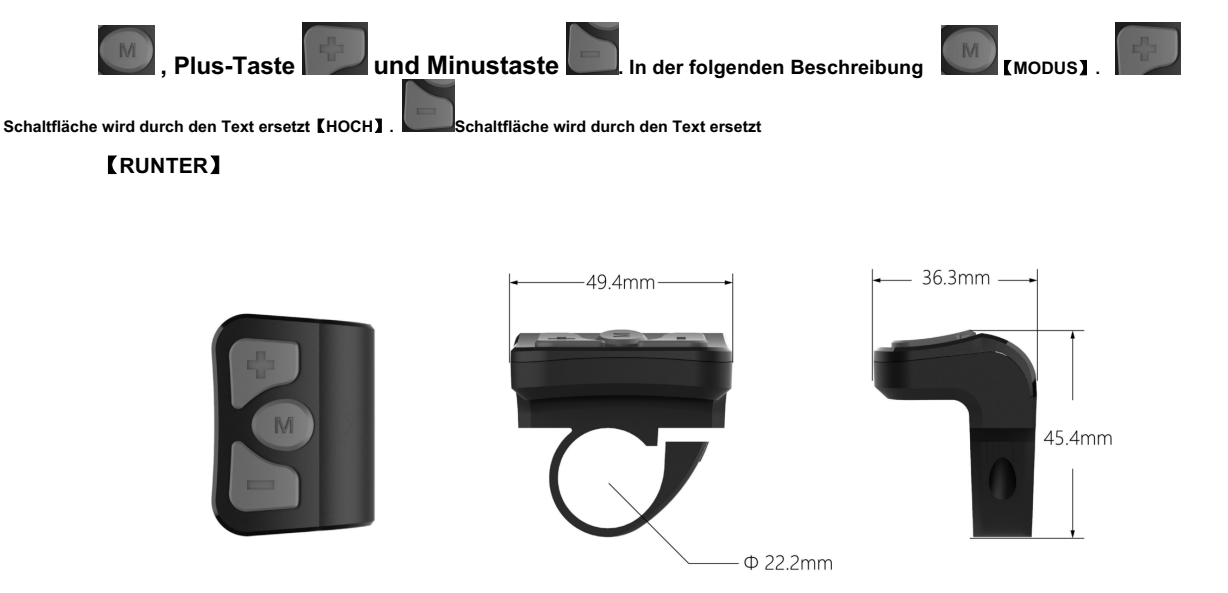

### **3.Benutzer Erinnerung**

**Achten Sie bei der Verwendung auf die Sicherheit. Schließen Sie das Display nicht an und ab, wenn es eingeschaltet ist.**

**Vermeiden Sie es, das Display so weit wie möglich anzustoßen.**

**Die für das Display verwendete Folie ist eine wasserdichte Folie. Bitte reißen Sie es nicht ab, um die Wasserdichtigkeit des Displays nicht zu beeinträchtigen.**

**Bitte ändern Sie die Hintergrundparametereinstellung des Displays nicht nach Belieben, da sonst das normale Fahren** 

**nicht gewährleistet werden kann.**

**Wenn das Display nicht normal verwendet werden kann, muss es so schnell wie möglich zur Reparatur eingeschickt werden.**

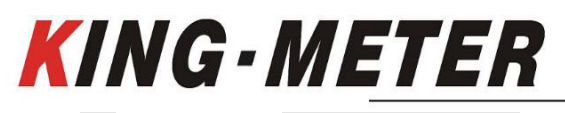

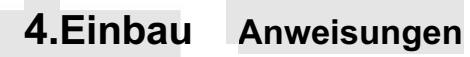

**Befestigen Sie das Display am Lenker und stellen Sie den passenden Blickwinkel ein. Wenn das E-Bike ausgeschaltet** 

**ist, kann das Display vervollständigt werden, indem der Stecker des Displays und der Stecker, der dem Controller entspricht,** 

**eingesteckt werden.**

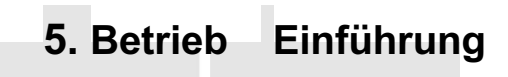

**5.1 Leistung an aus**

**Nach dem Halten der**【**MODUS**】**Taste, das Gerät beginnt zu arbeiten und liefert die Arbeitsstromversorgung des Controllers.** 

**Halten Sie im eingeschalteten Zustand die gedrückt**【**MODUS**】**Taster zum Abschalten der Stromversorgung des E-Bikes Im** 

**ausgeschalteten Zustand nutzt das Display nicht mehr die Stromversorgung des Akkus,**

**und der Leckstrom des Displays ist kleiner als 1uA.**

**Wird das E-Bike länger als 10 Minuten nicht benutzt, schaltet sich das Display automatisch aus.**

**5.2 Benutzer Schnittstelle**

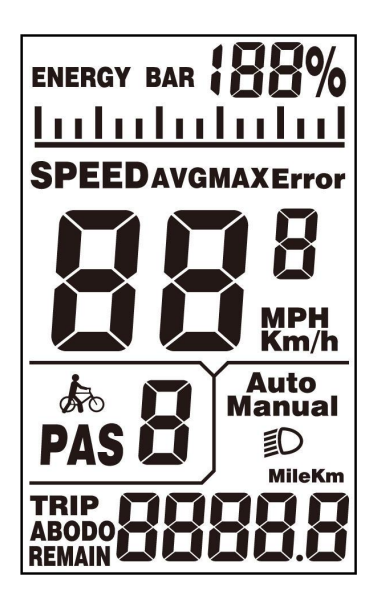

**K5304 Benutzeroberfläche**

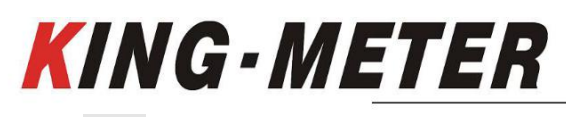

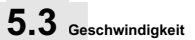

**Drücken Sie lange auf die[Modus]Knopf und die[HOCH]Taste zum Aufrufen der Geschwindigkeitsumschaltschnittstelle, und** 

**Geschwindigkeit (Echtzeitgeschwindigkeit), AVG (Durchschnittsgeschwindigkeit) und max (Höchstgeschwindigkeit) werden jeweils angezeigt, wie in** 

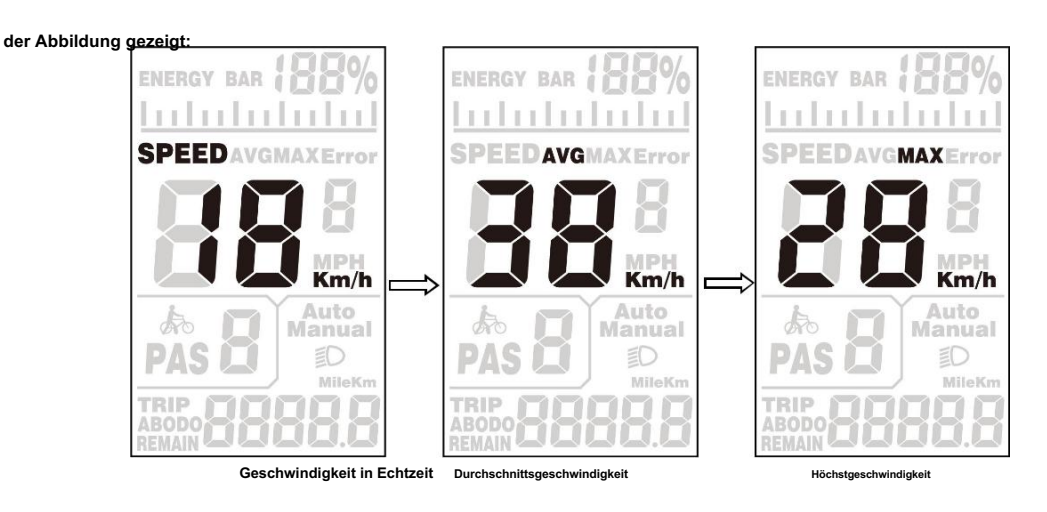

### **5.4 Reise/ODO**

**Drücken Sie die[Modus]Taste zum Umschalten der Kilometerinformationen, und die Anzeige lautet: TRIP A (Einzelfahrt)→ TRIP** 

**B (Einzelfahrt)→ODO (kumulierter Kilometerstand), wie in der Abbildung gezeigt:**

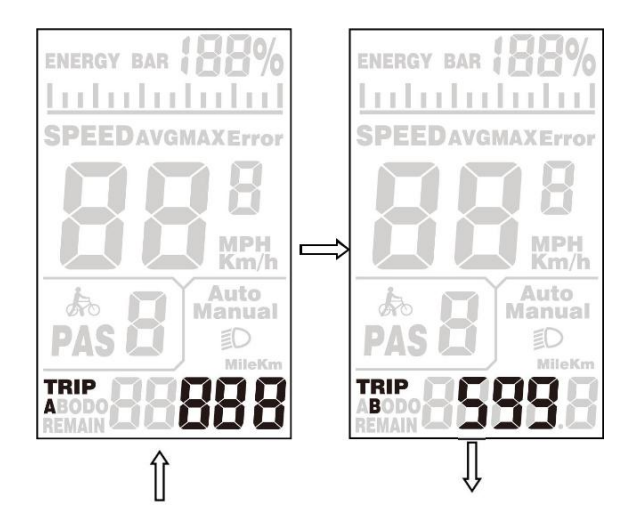

#### **KING-METER TECHNOLOGY CO.,**

**LTD**

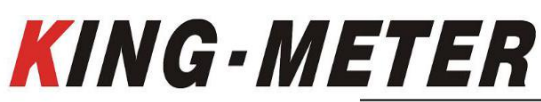

**Nr. 15, Chenchang Road, Beichen Dist. Tianjin, 300134, CN Fax**:**+0086 022 8478 0358 Tel: +0086 022 8478**

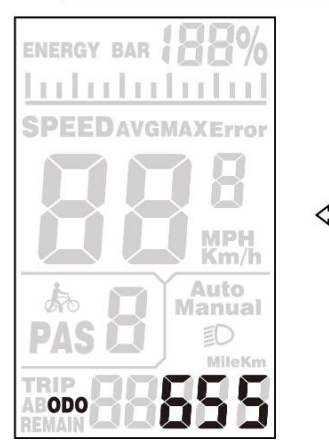

### **5.5 Gehen Helfen Modus**

**Wenn das Display eingeschaltet ist, halten Sie die [DOWN]-Taste 3 Sekunden lang gedrückt, das E-Bike wechselt in den** 

Zustand der Gehhilfe. Das E-Bike fährt mit einer konstanten Geschwindigkeit von 6 km/h. Auf dem Bildschirm blinkt "GEHEN".

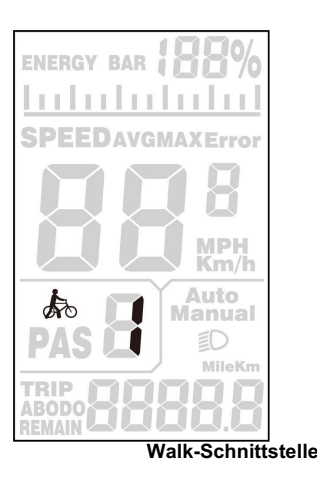

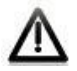

**Die Funktion Schiebehilfemodus kann nur verwendet werden, wenn der Benutzer das E-Bike schiebt.** 

**Verwenden Sie es nicht beim Reiten.**

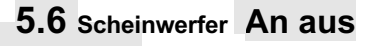

**Halten Sie die Taste [UP] gedrückt, um die Schnittstelle wie abgebildet und das Symbol anzuzeigen erscheint und zeigt an**

**dass das Licht eingeschaltet ist. Drücken Sie die [UP]-Taste erneut lange, um das Licht auszuschalten.**

**KING-METER TECHNOLOGY CO., LTD**

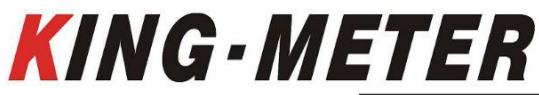

**Nr. 15, Chenchang Road, Beichen Dist. Tianjin, 300134, CN Fax**:**+0086 022 8478 0358 Tel: +0086 022 8478**

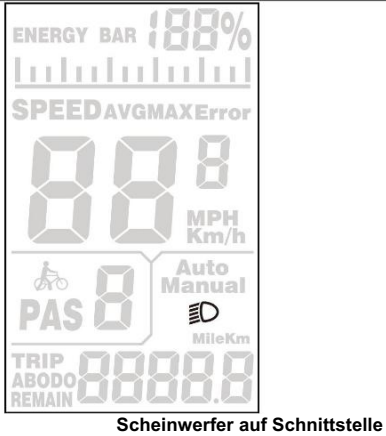

# **5.7 Batterie Indikator**

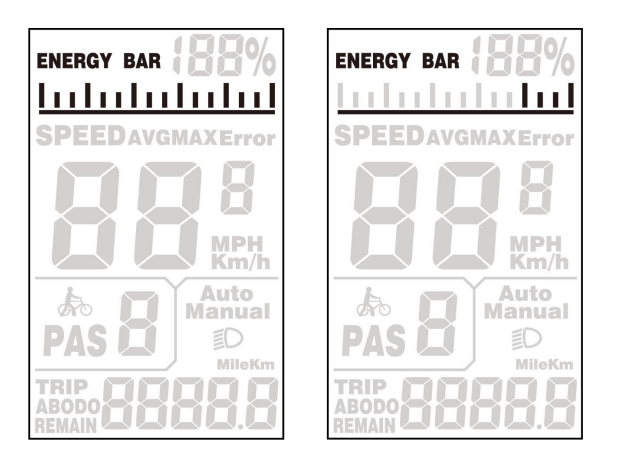

**Wenn die Batterieleistung wie im Bild rechts dargestellt angezeigt wird, bedeutet dies,** 

**dass die Batterie unter Spannung steht. Bitte rechtzeitig aufladen!**

**5.8 Reise Zurücksetzen**

⁄Ր

**Wenn das Display eingeschaltet ist und das E-Bike nicht läuft, halten Sie die Tasten [mode] und [down]** 

**gleichzeitig 2 Sekunden lang gedrückt, und die Fahrt (Einzelkilometer) des Displays wird gelöscht.**

**LTD**

**KING - METER** 

**Nr. 15, Chenchang Road, Beichen Dist. Tianjin, 300134, CN Fax**:**+0086 022 8478 0358 Tel: +0086 022 8478**

# **6 Fehler Code**

**Wenn das elektronische Steuersystem des E-Bikes ausfällt, zeigt das Display automatisch den** 

**ERROR-Code an. Zur Definition des detaillierten Fehlercodes siehe Anhang 1.**

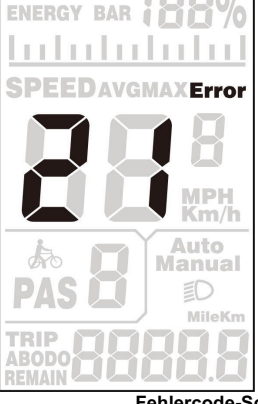

**Fehlercode-Schnittstelle**

**Erst wenn der Fehler behoben ist, kann die Fehleranzeige verlassen werden, das E-Bike fährt nach** 

**Auftreten des Fehlers nicht weiter.**

**7.Benutzer Einstellung**

**7.1 Vorbereitung Vor Start-up**

**Stellen Sie sicher, dass die Stecker fest verbunden sind und schalten Sie die Stromversorgung des E-Bikes ein.**

**7. 2Allgemein Einstellung**

**Halten Sie die gedrückt[Modus]Taste zum Einschalten des Displays. Halten Sie im eingeschalteten Zustand die gedrückt[ hoch] Und[runter]Tasten für 2 Sekunden gleichzeitig, und das Display wechselt in den Einstellungszustand.**

*7. 21. Metrisch UndKaiserliche Einstellung*

Geben Sie den Einstellungszustand ST ein<sup>1</sup>bedeutet imperiale Systemauswahl, drücken Sie kurz die Taste [UP]/[DOWN], um **zwischen metrischen Einheiten (Km) und imperialen Einheiten (Mph) zu wechseln. Drücken Sie kurz die Taste [MODE], um die Einstellung zu bestätigen, und geben Sie dann ST²Einstellungsschnittstelle.**

# **KING-METER**

#### **Nr. 15, Chenchang Road, Beichen Dist. Tianjin, 300134, CN Fax**:**+0086 022 8478 0358 Tel: +0086 022 8478**

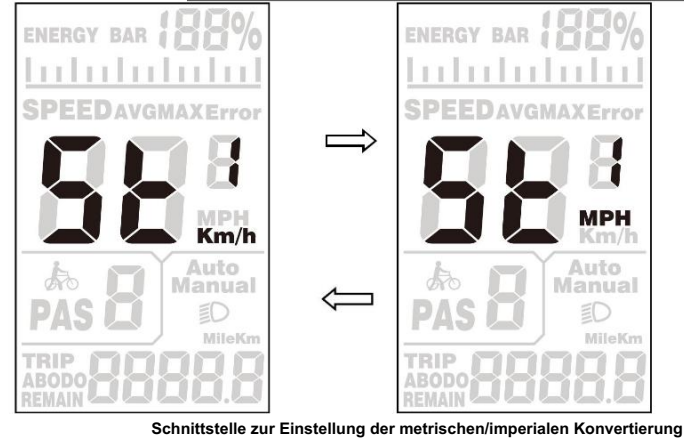

*7. 2.2 GeschwindigkeitGrenze Einstellung*

**Kurz drücken**【**HOCH**】**/**【**RUNTER**】**Taste zum Einstellen der Höchstgeschwindigkeit, der Einstellbereich beträgt 20-40 km / h. Drücken Sie kurz [MODE], um die Einstellung zu bestätigen und den Raddurchmesser-Einstellungsdialog aufzurufen. Die standardmäßige Höchstgeschwindigkeit des Messgeräts beträgt 25 km/h.**

#### **Die maximale Geschwindigkeitsbegrenzung kann nach Kundenwunsch angepasst werden**

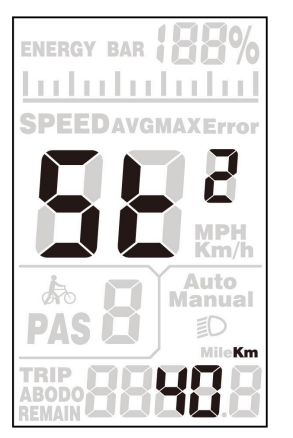

**Schnittstelle zum Einstellen der Geschwindigkeitsbegrenzung**

*7. 23. Rad Größe Einstellung*

**Drücken Sie kurz die Taste [UP]/[DOWN], um den Raddurchmesser auszuwählen, der dem Rad des Fahrrads entspricht, um die Genauigkeit der Geschwindigkeitsanzeige und der Entfernungsanzeige sicherzustellen. Die einstellbaren Werte sind: 16, 18, 20, 22, 24, 26, 28, 700C, 28. Der werkseitige Standardwert für den Raddurchmesser beträgt 28 Zoll. Kurz drücken**【**MODUS**】**Taste zum Bestätigen und Aufrufen der Echtzeit-Geschwindigkeitsanzeige.**

**KING-METER TECHNOLOGY CO.,** 

**LTD**

**KING-METER** 

**Nr. 15, Chenchang Road, Beichen Dist. Tianjin, 300134, CN Fax**:**+0086 022 8478 0358 Tel: +0086 022 8478**

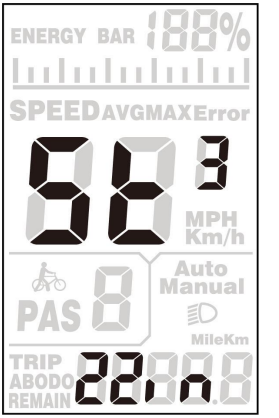

**Schnittstelle zum Einstellen der Radgröße**

*7. 2.4 Ausfahrt Einstellungen*

**Im Einstellungszustand lange drücken**【**MODUS**】**Taste (länger als 2 Sekunden) zum Bestätigen, um die aktuelle Einstellung zu speichern und den aktuellen Einstellungszustand zu verlassen.**

**Wenn innerhalb einer Minute keine Bedienung erfolgt, verlässt die Anzeige automatisch den** 

**Einstellungszustand.**

### **7. 3Personalisiert Parameter Einstellungen**

**Um die personalisierte Nutzung dieses Produkts zu verbessern, haben wir diese Einstellung speziell hinzugefügt. Es kann entsprechend den unterschiedlichen Anforderungen der Benutzer eingestellt werden. Diese Einstellung umfasst die Einstellung von Batterieleistung, PAS-Level, Strombegrenzung, PAS-Sensor, Geschwindigkeitssensor und Systemeinstellungen. Es gibt sechs Haupteinstellungen.**

**7.3.1 Personifizieren Einstellungen Passwort Eingang**

**drücken und halten**【**HOCH**】**+**【**RUNTER**】**Halten Sie die Tasten 2 Sekunden lang gedrückt, um das normale Einstellungsmenü aufzurufen. drücken und halten**【**HOCH**】**+**【**RUNTER**】**erneut, um das Menü für die Personalisierungseinstellungen aufzurufen.**

**Das Zeichen "P3" am unteren Rand des Bildschirms bedeutet das Passwort der Einstellung. Kurz drücken** 【**MODUS**】 **Taste zum Verschieben und Eingabe des Wertes durch Drücken**【**HOCH**】**/**【**RUNTER**】**Taste. Nach Eingabe des 4-stelligen Passworts kurz drücken**【**MODUS**】**Taste zum Bestätigen. Wenn das Passwort korrekt ist, rufen Sie das Einstellungselement-Auswahlmenü auf, andernfalls bleibt es im Passworteingabezustand. Das Passwort der Personalisierungseinstellungen ist 2962.**

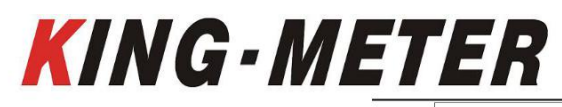

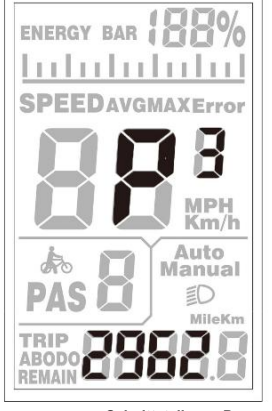

**Schnittstelle zur Passworteingabe**

Drücken Sie zur Auswahl die "UP/DOWN"-Taste und drücken Sie die "MODE"-Taste, um die entsprechende Einstellungsseite aufzurufen.

### **7.3. 2Batterie Leistung Volt Einstellung**

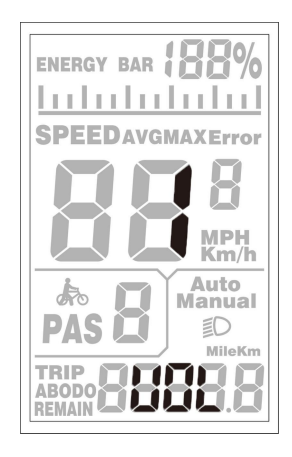

**"VOL" bedeutet Einstellung der Batteriespannung. Jede Zahl steht für einen Spannungswert. 5 Spannungswerte MÜSSEN** 

**nacheinander eingegeben werden. Drücken Sie**【**HOCH**】**/**【**RUNTER**】**Taste, um den Wert zu ändern. Kurz drücken** 【**MODUS**】 **Taste, um zu bestätigen und die Einstellung des nächsten Leistungsvoltwerts einzugeben. Nachdem die fünf Power-Volt-Werte eingestellt sind, drücken und halten**【**MODUS**】**Taste zur Bestätigung und Rückkehr zur personalisierten Parametereinstellungsoberfläche.**

# **KING - METER**

**Nr. 15, Chenchang Road, Beichen Dist. Tianjin, 300134, CN Fax**:**+0086 022 8478 0358 Tel: +0086 022 8478**

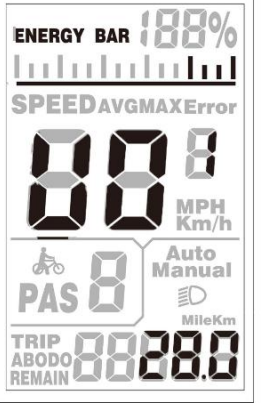

**Schnittstelle zur Einstellung der Batteriespannung**

### **7.3. 3PAS ebenEinstellung**

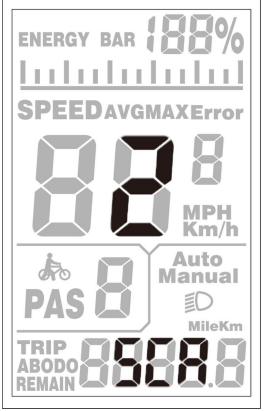

**PAS-Level-Auswahlschnittstelle**

In den Pegeleinstellungen des Pedalassistenten sind 8 Modi wählbar: 0-3, 1-3, 0-5, 1-5, 0-7, 1-7, 0-9, 1-9. Drücken Sie "UP/DOWN".

Taste, um den Modus auszuwählen, und drücken Sie die Taste "MODE", um zu bestätigen, und geben Sie dann das Verhältnis der

**einzelnen PAS-Pegeleinstellungen ein.**

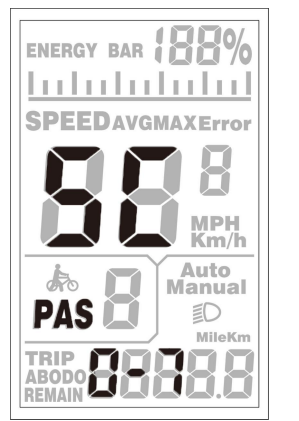

**PAS-Level-Auswahlschnittstelle**

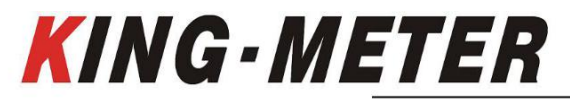

**Die Geschwindigkeit jeder Stufe kann durch Einstellen des Unterstützungsanteilswerts angepasst werden, um den unterschiedlichen Anforderungen** 

**der Fahrer gerecht zu werden.**

**Nehmen Sie zum Beispiel Stufe 1, "30-50 %" ist der Bereichswert und "40 %" ist der Standardwert der ersten Stufe, die eingestellt werden kann. Drücken**【**HOCH**】**/**【**RUNTER**】**Taste zum Ändern, kurz drücken**【**MODUS**】**Taste, um zu bestätigen und die nächste Einstellung des Unterstützungsstufenverhältnisses einzugeben. Es können bis zu 9 eingestellt werden. Drücken Sie nach der Einstellung lange die "MODE"-Taste, um zu bestätigen und zum Einstellungsauswahlmenü zurückzukehren. Drücken Sie kurz die "MODE"-Taste, um zu bestätigen und zur Auswahl der Unterstützungsstufe zurückzukehren.**

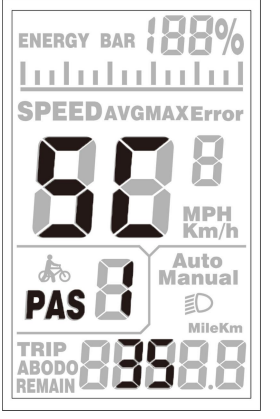

#### **Schnittstelle zur Einstellung des PAS-Pegelverhältnisses**

### **7.3. 4Aktuell Grenze Einstellung**

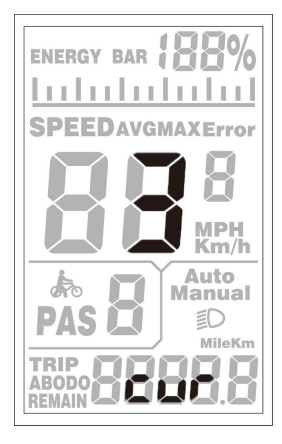

**"CUR" bedeutet Strombegrenzung. Die Strombegrenzung kann im Bereich von 7,0-22,0A eingestellt werden. Drücken Sie** 【**HOCH**】**/** 【**RUNTER**】**Taste, um den maximalen Stromwert des Controllers zu ändern. Lange drücken**【**MODUS**】 **Taste, um zu bestätigen und zum Einstellungsauswahlmenü zurückzukehren. Der Standardwert der Strombegrenzung beträgt 15A.**

**Aufgrund unterschiedlicher Hardware des Controllers kann der Controller den Satz 15A möglicherweise nicht erreichen.**

#### **KING-METER TECHNOLOGY CO.,**

### **LTD**

**KING - METER** 

**Nr. 15, Chenchang Road, Beichen Dist. Tianjin, 300134, CN Fax**:**+0086 022 8478 0358 Tel: +0086 022 8478**

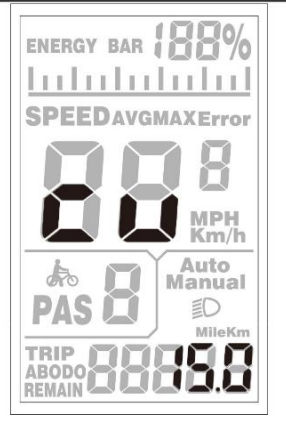

**Schnittstelle zur Einstellung der Strombegrenzung**

**7.3. 5PAS Sensor Einstellung**

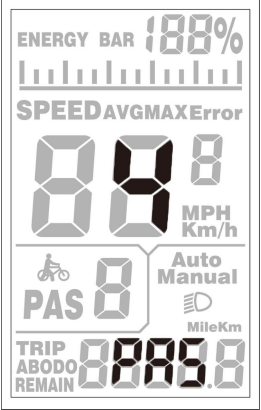

**Die Richtungseinstellung des PAS-Sensors**

"PAS" bedeutet Pedal Assistant System Sensor. "run-F" bedeutet Vorwärtsrichtung, während "run-b" Rückwärtsrichtung bedeutet. Drücken Sie die "UP/DOWN"-Taste, um F oder b auszuwählen, und drücken Sie die "MODE"-Taste, um die Einstellung zu

**bestätigen und zur PAS-Empfindlichkeitseinstellung zu wechseln. Die Standardrichtung ist vorwärts.**

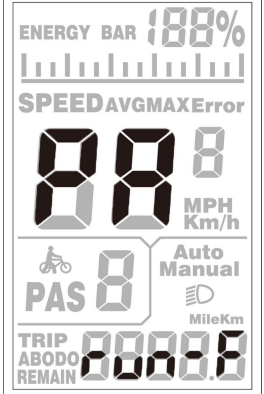

**Richtung der Schnittstelle zur Einstellung des PAS-Sensors**

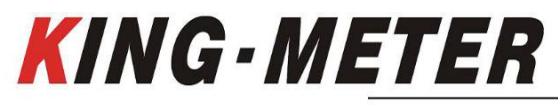

**Empfindlichkeitseinstellung des PAS-Sensors**

**Das Display zeigt SCN an, was die Empfindlichkeit des PAS-Sensors anzeigt. Der Einstellbereich ist 2-9. 2 zeigt die** 

**höchste Empfindlichkeit und 9 die niedrigste Empfindlichkeit an. Erhöhen/verringern Sie die Einstellwerte mit UP/DOWN. Drücken** 

**Sie MODE zur Bestätigung und zum Aufrufen der Parametereinstellungsschnittstelle für den PAS-Sensoranteil. Der werkseitige** 

**Standardwert ist 2.**

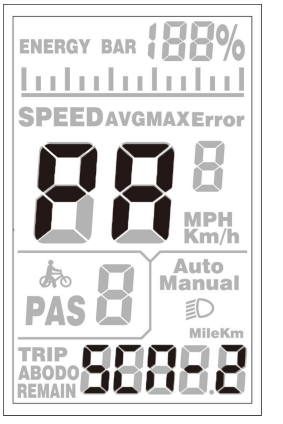

**Empfindlichkeitseinstellung des PAS-Sensors**

### **Parametereinstellung PAS-Sensoranteil**

**n- repräsentiert den proportionalen Parameter des PAS-Sensors. Die Parameterwerte des PAS-Sensors können mit UP/ DOWN** 

**ausgewählt werden. Je größer der Wert, desto deutlicher das PAS-Gefühl. Halten Sie MODE gedrückt, um zu bestätigen und zur** 

**personalisierten Parametereinstellungsoberfläche zurückzukehren.**

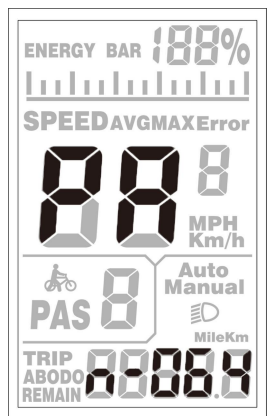

**Parametrierung des Anteils des PAS-Sensors**

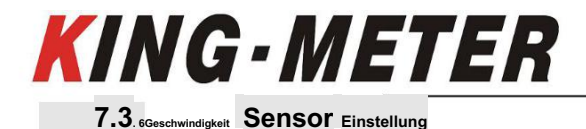

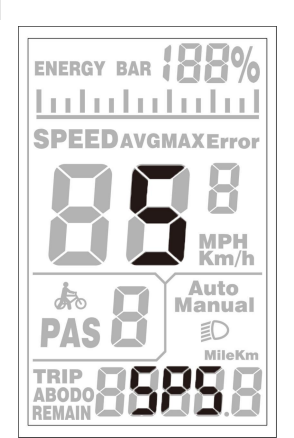

**SPS zeigt die Einstellung des Geschwindigkeitssensors an. Es kann entsprechend der Anzahl der am Rad des E-Bikes montierten** 

**Magnetköpfe eingestellt werden, und der Einstellbereich beträgt 1-9. Ändern Sie es, indem Sie UP/DOWN drücken. Halten Sie MODE gedrückt, um zu** 

**bestätigen und zur personalisierten Parametereinstellungsoberfläche zurückzukehren. Der werkseitige Standardwert ist 1.**

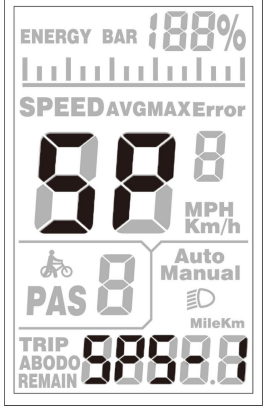

**Schnittstelle zur Auswahl des Magnetsteins für den Geschwindigkeitssensor**

**7.3. 7Gaspedal Funktion Einstellung**

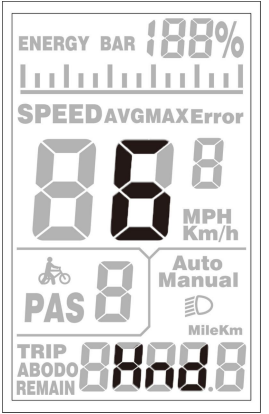

**Throttle Walk Assist-Aktivierungseinstellung**

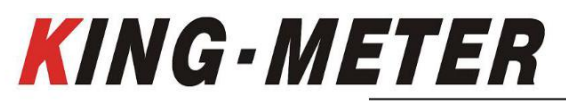

**HL zeigt die Schiebehilfefunktion des Gashebels an. HL: N bedeutet, dass der Gashebel diese Funktion nicht hat, und HL: Y** 

**bedeutet, dass der Gashebel diese Funktion hat, dh wenn der Gashebel gedreht wird, wechselt das Display in den** 

**Schiebeunterstützungsmodus. J/N kann mit UP/DOWN umgeschaltet werden. Wenn Sie N wählen, drücken Sie zur Bestätigung kurz auf MODE und rufen Sie das Einstellungsmenü für die Freigabe der Drosselklappenstufe auf, andernfalls gibt es keine Reaktion. Halten Sie MODE gedrückt, um zu bestätigen und zur personalisierten Parametereinstellungsschnittstelle des Displays zurückzukehren. Der werkseitige Standardwert des Displays ist N.**

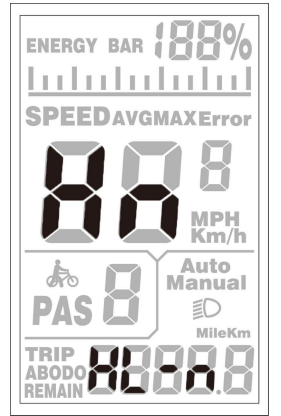

**Gaspedal-Walk-Assist-Einstellung**

**Throttle Walk Assist-Aktivierungseinstellung**

**HF zeigt die Drosselklappeneinstellung an. HF: N bedeutet, dass der Gashebel nicht gemäß dem PAS-Verhältnis aufgeteilt wird. Bei aktiviertem Gasstufen-Splitting kann die maximale Leistung des Motors beim Drehen des Gashebels nur die Drehzahl der entsprechenden im Display angezeigten PAS-Stufe erreichen; Wenn keine Pegelaufteilung erfolgt, bedeutet dies, dass die Geschwindigkeit beim Drehen des Gashebels nicht auf den auf dem Display angezeigten PAS-Pegel begrenzt wird, sondern die Nennhöchstgeschwindigkeit erreichen kann. J/N kann mit UP/DOWN eingestellt werden. Halten Sie MODE gedrückt, um zu bestätigen und zur personalisierten Parametereinstellungsschnittstelle des Displays zurückzukehren.**

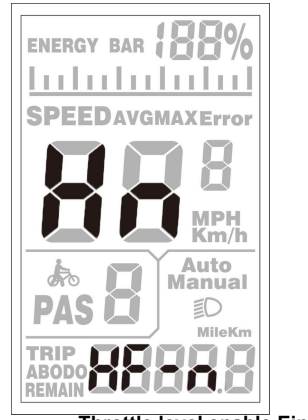

**Throttle level enable Einstellung**

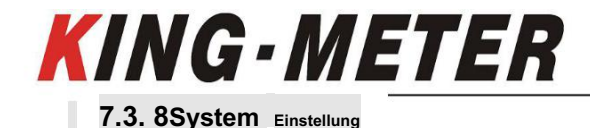

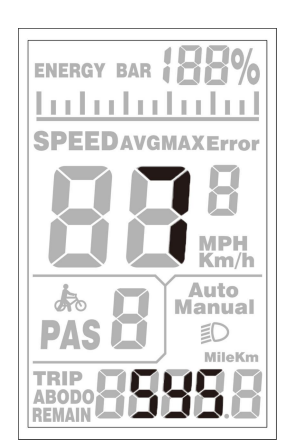

### **7.3. 8. 1Batterie Verzögerung Zeit Einstellung**

**DL repräsentiert die Batterieverzögerungszeit. Die Batterieverzögerungszeit 3/6/12s kann mit UP/DOWN gewählt werden. Drücken Sie** 

**MODE zur Bestätigung und zum Aufrufen des Einstellungsmenüs für die Höchstgeschwindigkeitsbegrenzung.**

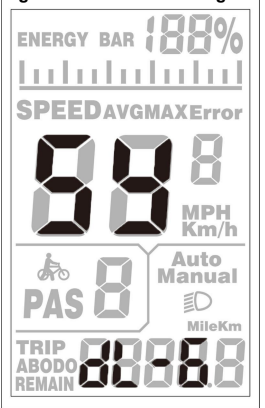

**Einstellung der Verzögerungszeit der Batterie**

### **7.3. 8. 2max Geschwindigkeit Grenze Einstellung**

**MAX SPEED zeigt die maximale Geschwindigkeitsbegrenzung an. Der Wert kann mit UP/DOWN eingestellt werden und der Einstellbereich beträgt 25-40 km/h. Drücken Sie zur Bestätigung auf MODE und rufen Sie die Benutzeroberfläche zum Aktivieren der Schiebehilfe auf. Die Werkseinstellung ist 40 km/h.**

**7.3. 8. 3Schaltfläche Schiebehilfe aktivieren Einstellung**

**PUS zeigt die Aktivierungseinstellung der Tasten-Schiebehilfefunktion an. Schalten Sie Y/N mit UP/DOWN um. Y bedeutet aktivieren, das heißt, wenn Sie DOWN halten, wird die Gehhilfefunktion realisiert; N bedeutet deaktivieren, dh es gibt keine Schiebehilfefunktion. Drücken Sie zur Bestätigung kurz MODE und geben Sie die Geschwindigkeitseinstellung der Gehhilfe ein. Der werkseitige Standardwert ist Y.**

# **KING - METER**

**Nr. 15, Chenchang Road, Beichen Dist. Tianjin, 300134, CN Fax**:**+0086 022 8478 0358 Tel: +0086 022 8478**

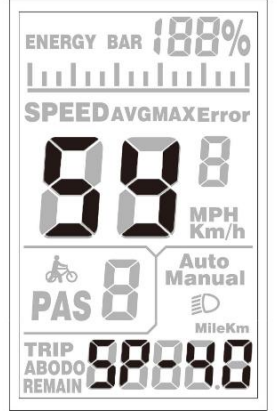

**Einstellung zum Aktivieren der Schaltfläche zum Aktivieren der Gehhilfe**

**7.3. 8. 4Gehen Helfen Geschwindigkeit Einstellung**

**PU zeigt die Geschwindigkeitseinstellung der Schiebehilfe an. Durch Einstellen des Geschwindigkeitswerts für die Schiebehilfe können** 

Sie die Schiebegeschwindigkeit an die Bedürfnisse verschiedener Fahrer anpassen. Mit UP/DOWN eingestellt, ist der einstellbare Bereich "20-35".

**Drücken Sie MODE, um zu bestätigen und das Einstellungsmenü für den langsamen Start aufzurufen. Die Anzeige ist standardmäßig auf 25 eingestellt**

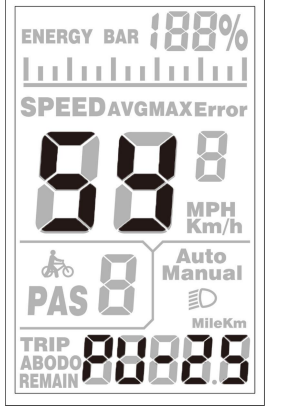

**Geschwindigkeitseinstellung der Gehhilfe**

### **7.3. 8. 5Langsam Start hochEinstellung**

**SSP zeigt die langsame Starteinstellung an. Der einstellbare Bereich ist 1-4. 4 ist am langsamsten. Mit UP/DOWN auswählen. Halten Sie MODE gedrückt, um zu bestätigen und zur personalisierten Parametereinstellungsschnittstelle des Displays zurückzukehren. Die Werkseinstellung ist 1.**

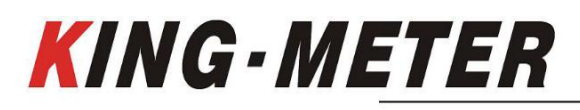

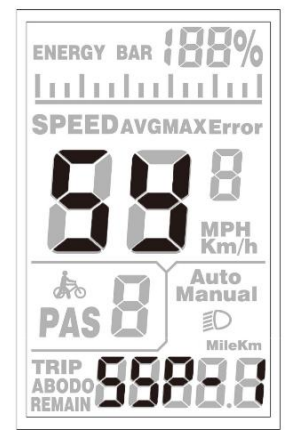

**Einstellung für langsamen Start**

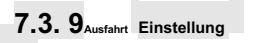

**Im Zustand der personalisierten Parametereinstellung: MODE drücken, um die Eingabe zu bestätigen und zur nächsten Einstellung zu gelangen; Halten Sie MODE gedrückt, um die aktuelle Einstellung zu bestätigen und den aktuellen Einstellungszustand zu verlassen; Halten Sie DOWN gedrückt, um den aktuellen Vorgang abzubrechen, verlassen Sie ihn, ohne die aktuell eingestellten Daten zu speichern.**

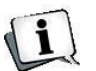

**Das Display verlässt automatisch den Einstellungszustand ohne Bedienung für 1 Minute.**

### **8. FAQ UndAntworten**

**F: Warum lässt sich das Display nicht einschalten?**

**A: Überprüfen Sie, ob die Batterie eingeschaltet ist, das äußere Ableitkabel defekt ist oder nicht.**

- **F: Was soll ich tun, wenn das Display einen Fehlercode anzeigt?**
- **A: Rechtzeitige Reparatur in der E-Bike Werkstatt.**

### **9. Qualität Garantie Und Abdeckung**

**I. Gewährleistung:**

**1. Bei normalem Gebrauch ist das Unternehmen aufgrund von Qualitätsproblemen, die durch das Produkt selbst verursacht werden, während der Garantiezeit für die Garantie verantwortlich.**

**2. Die Garantie: 24 Monate seit der Anzeige aus der Fabrik.**

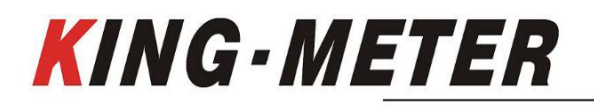

### **II. Die folgenden Bedingungen fallen nicht unter die Garantie:**

- **1. Das Gehäuse wird geöffnet**
- **2. Stecker ist defekt**
- **3. Das Display verlässt das Werk, das Gehäuse ist zerkratzt oder das Gehäuse ist beschädigt.**
	- **4. Kratzer oder Bruch des Anschlusskabels des Displays**

### **5. Ausfall oder Schaden durch höhere Gewalt (wie Feuer, Erdbeben etc.) oder Naturkatastrophen (wie Blitzschlag)**

**6. Das Produkt ist außerhalb der Garantiezeit.**

**10.Ausführung**

**Dieses Benutzerhandbuch gilt für eine Allzweck-UART-5S-Protokollsoftware (Version V1.0). Einige Versionen** 

**des E-Bike-LCDs können geringfügige Unterschiede aufweisen, die von der tatsächlichen Verwendungsversion abhängen** 

**sollten.**

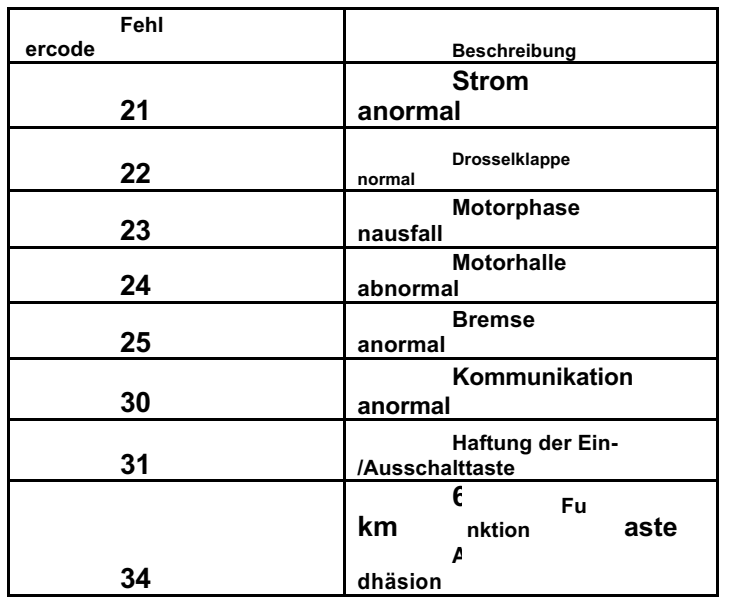

### **Anhang 1**:**Fehlercode**

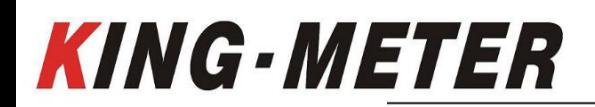

**KING-METER TECHNOLOGY CO., LTD**

**Nr. 15, Chenchang Road, Beichen Dist. Tianjin, 300134, CN Fax**:**+0086 022 8478 0358 Tel: +0086 022 8478**

# *KING-METER*

**5**